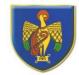

**Over St. John's CE Primary School** 'Let your light shine before others.' Matthew 5:16

## Progression of Knowledge and Skills in Computing

|                     | Reception                                       | Year 1                              | Year 2                                                               | Year 3                             | Year 4                             | Year 5                                            | Year 6                                      |
|---------------------|-------------------------------------------------|-------------------------------------|----------------------------------------------------------------------|------------------------------------|------------------------------------|---------------------------------------------------|---------------------------------------------|
| Computing           | Skills                                          | Skills                              | Skills                                                               | Skills                             | Skills                             | Skills                                            | Skills                                      |
| systems and         | Use different digital devices.                  | Identify technology.                | Recognise the uses and features                                      | Explain how digital devices        | Describe how networks physically   | Explain that computers can be                     | Explain the importance of                   |
| ,<br>Networks       | Use a mouse, touchscreen or                     | Identify a computer and its main    | of information technology.                                           | function.                          | connect to other networks.         | connected together to form                        | internet addresses.                         |
|                     | appropriate access device to                    | parts.                              | Identify information technology                                      | Identify input and output devices  | Recognise how networked            | systems.                                          | Recognise how data is                       |
| Information         | target and select options on                    | Use a mouse in different ways.      | in the school.                                                       | Recognise how digital devices can  | devices make up the internet.      | Recognise the role of computer                    | transferred across the internet.            |
|                     | screen.                                         | Use a keyboard to type.             | Identify information technology                                      | change the way we work.            | Outline how websites can be        | systems in our lives.                             | Explain how sharing information             |
| Technology          | Recognise a selection of digital                | Use the keyboard to edit text.      | beyond school.                                                       | Explain how a computer network     | shared via the World Wide Web.     | Experiment with search engines.                   | online can help people to work              |
|                     | devices.                                        | Create rules for using technology   | Explain how information                                              | can be used to share information.  | Describe how content can be        | Describe how search engines                       | together.                                   |
| Computer            | Recognise the basic parts of a                  | safely - See e-safety progression.  | technology helps us.                                                 | Explore how digital devices can    | added and accessed on the          | select results.                                   | Evaluate different ways of                  |
| Science             | computer, e.g. mouse, screen,                   |                                     | Explain how to use information                                       | be connected.                      | World Wide Web.                    | Explain how search results are                    | working together online.                    |
|                     | keyboard.                                       | Knowledge                           | technology safely - See e-safety                                     | Recognise the physical             | Recognise how the content of the   | ranked.                                           | Recognise how we communicat                 |
| Digital Literacy    | Select a digital device to fulfil a             | Technology is the name for man-     | progression.                                                         | components of a network.           | WWW is created by people.          | Recognise why the order of                        | using technology.                           |
| - 8.000 - 000 - 000 | specific task, e.g. to take a photo.            | made things that help us.           | Recognise that choices are made                                      |                                    | Evaluate the consequences of       | results is important and to                       | Evaluate different methods of               |
|                     | · · · · · · · · · · · · · · · · · · ·           | Digital technology is things like   | when using information                                               | Knowledge                          | unreliable content - See e-safety  | whom.                                             | online communication.                       |
|                     | Knowledge                                       | computers, traffic lights, laptops, | technology.                                                          | Digital devices use processing     | progression.                       | _                                                 |                                             |
|                     | In our classroom we have digital                | and iPads.                          |                                                                      | (have a process where the device   |                                    | Knowledge                                         | Knowledge                                   |
|                     | devices – computer, tablets, floor              | Desktop computers need to be        | Knowledge                                                            | acts on the message). There is     | Knowledge                          | Computer systems are made up                      | All data transferred over the               |
|                     | robots, camera, walkie talkie, cd               | put on a table or desk. Laptop      | Information technology (I.T.)                                        | more than just an on-off           | Networks connect different         | of inputs (something that sends a                 | internet is broken down into                |
|                     | player.                                         | computers are portable – they       | includes computers and things                                        | function.                          | devices to one another, allowing   | message to the device),                           | packets.                                    |
|                     | To move things around or click                  | can be moved to different places.   | that work with computers e.g.                                        | Digital devices have an input,     | for information sharing.           | processes (the way the device                     | An IP (Internet Protocol) addre             |
|                     | on things on a computer screen                  | The screen (or monitor) displays    | desktop computers, laptops,                                          | process, output (IPO)              | The internet is a global network   | acts on the message) and outputs                  | directs a packet to its                     |
|                     | you can use a mouse. If it has a                | what the computer is doing.         | games consoles, smart phones,                                        | Input Devices: Keyboard, joystick, | of networks.                       | (something that is sent out by the                | destination.                                |
|                     | touchscreen you can use your                    | The mouse lets you select and       | tablets, USB sticks, SMART                                           | mouse, web cam, microphone,        | Routers connect networks           | device) e.g. a washing machine, a                 | Data is split into small packets            |
|                     | fingers.                                        | move objects (some computers        | boards and digital cameras.                                          | touch screen, track ball, digital  | together, send information         | smart locker.                                     | be sent. Once they reach their              |
|                     | A computer/laptop has a screen,                 | have a trackpad instead).           | I.T. is used to:                                                     | camera.                            | around the internet and choose     | A search engine is a program that                 | destination, they are                       |
|                     | keyboard and a mouse.                           | The keyboard_lets you type          | Control the tools and appliances                                     | Output Devices: Screen/monitor,    | the quickest route for             | finds websites & webpages based                   | reassembled into their original             |
|                     | Some computers/laptops have a                   | letters and numbers.                | that we use in the home, help us                                     | printer, headphones, projector,    | information.                       | on key words entered by the                       | form.                                       |
|                     | touchscreen.                                    | letters and numbers.                | to communicate with one                                              | speaker, smartboard.               | The internet is connected by lots  | user.                                             | When people collaborate onlin               |
|                     | To take a photograph I can use a                | Vocabulary                          | another and to entertain us.                                         | Computer networks help us to       | of routers. The World Wide Web     | Search engines 'crawl' websites                   | they both have to be working o              |
|                     |                                                 | Technology, computer, trackpad,     | I.T. can be found in shops e.g. the                                  | communicate quickly and easily.    | is part of the internet where we   | for searchable information – they                 | the internet. There is no                   |
|                     | camera.                                         | click, drag, shift, spacebar.       | barcode, barcode scanner and till                                    | They can join computers to         | can visit websites and web pages.  | then store where it is found in a                 | requirement for them to be on               |
|                     | Vecabulary                                      | click, drag, shirt, spacebal.       | all work together to scan your                                       | shared devices e.g. a printer.     | call visit websites and web pages. | huge index. Search engines                        | · ·                                         |
|                     | Vocabulary<br>digital device, computer, tablet, |                                     | shopping items.                                                      | Network devices - network          | Vocabulary                         | select information from this                      | the same computer or the same network.      |
|                     | laptop, touchscreen, floor robot,               |                                     |                                                                      | switch, server and wireless        |                                    |                                                   | Using someone else's work nee               |
|                     |                                                 |                                     | I.T. can be found outside, e.g. traffic lights, buttons, and signals |                                    | router, network security, router,  | index when we type in key                         | to be within the bounds of                  |
|                     | mouse, keyboard, screen.                        |                                     | work together to tell you when to                                    | access point.                      | web address, router, routing,      | words.                                            |                                             |
|                     |                                                 |                                     | <b>o</b> ,                                                           | Vecebulery                         | route tracing, browser, World      | Search engines use algorithms to                  | copyright and with the relevant             |
|                     |                                                 |                                     | cross the road.                                                      | Vocabulary                         | Wide Web, content, links, files,   | rank web pages.<br>Web designers/content creators | permissions.<br>Some communications are one |
|                     |                                                 |                                     | Veeebuler                                                            | Digital device, input, output,     | download, sharing, ownership,      | -                                                 |                                             |
|                     |                                                 |                                     | Vocabulary                                                           | process, program, connection,      | permission, accurate, honest,      | carefully plan to match the                       | way (e.g. Youtube) whilst othe              |
|                     |                                                 |                                     | Information technology (IT),                                         | network, network switch, server,   | adverts                            | algorithms to try to get their web                | are two-way (e.g. Skype). Some              |
|                     |                                                 |                                     | computer, barcode, scanner/scan                                      | wireless access point (WAP)        |                                    | page to appear near the tops of                   | communications are to one                   |
|                     |                                                 |                                     |                                                                      |                                    |                                    | search results.                                   | person, whilst others are to                |
|                     |                                                 |                                     |                                                                      |                                    |                                    |                                                   | many.                                       |
|                     |                                                 |                                     |                                                                      |                                    |                                    | Vocabulary                                        |                                             |
|                     |                                                 |                                     |                                                                      |                                    |                                    | System, connection, digital,                      | Vocabulary                                  |
|                     |                                                 |                                     |                                                                      |                                    |                                    | input, process, output, search                    | Communication, protocol, data               |
|                     |                                                 |                                     |                                                                      |                                    |                                    | engine, refine, index, crawler,                   | address, Internet Protocol (IP)             |
|                     |                                                 |                                     |                                                                      |                                    |                                    | bot, optimisation, links, content                 | address, Domain Name Server                 |
|                     |                                                 |                                     |                                                                      |                                    |                                    | creator, ranking.                                 | (DNS), Packet, slide deck, reuse            |
|                     |                                                 |                                     |                                                                      |                                    |                                    |                                                   | remix, collaboration, public,               |
|                     |                                                 |                                     |                                                                      |                                    |                                    |                                                   | private, one-way, two-way, on               |
|                     |                                                 |                                     |                                                                      |                                    |                                    |                                                   | to-one, one-to-many                         |

|                  | Reception                           | Year 1                                                           | Year 2                                                      | Year 3                              | Year 4                                                            | Year 5                                                       | Year 6                               |
|------------------|-------------------------------------|------------------------------------------------------------------|-------------------------------------------------------------|-------------------------------------|-------------------------------------------------------------------|--------------------------------------------------------------|--------------------------------------|
| Creating Media   | Skills                              | Skills                                                           | <u>Skills</u>                                               | Skills                              | <u>Skills</u>                                                     | Skills                                                       | <u>Skills</u>                        |
|                  | Use technology to explore and       | Describe what different freehand                                 | Use a digital device to take a                              | Recognise how text and images       | Identify that sound can be                                        | Explain what makes a video                                   | Review an existing website and       |
| Information      | access digital content.             | tools do.                                                        | photograph.                                                 | convey information.                 | recorded.                                                         | effective.                                                   | consider its structure               |
| Technology       | Operate a digital device with       | Use the shape tool and the line                                  | Make choices when taking a                                  | Recognise that text and layout      | Explain that audio recordings can                                 | Identify digital devices that can                            | Plan the features of a web page.     |
| reennoiosy       | support to fulfil a task.           | tools.                                                           | photograph.                                                 | can be edited.                      | be edited.                                                        | record video.                                                | Consider the ownership and use       |
| Digital Literagy | Create simple digital content, e.g. | Make careful choices when                                        | Describe what makes a good                                  | Choose appropriate page             | Recognise the different parts of                                  | Capture video using a range of                               | of images (copyright)                |
| Digital Literacy | digital art.                        | painting a digital picture.                                      | photograph.                                                 | settings.                           | creating a podcast project.                                       | techniques.                                                  | Recognise the need to preview        |
|                  | Choose media to convey              | Explain why I chose the tools I                                  | Decide what makes a good                                    | Add content to a desktop            | Apply audio editing skills                                        | Create a storyboard.                                         | pages.                               |
|                  | information, e.g. image for a       | used.                                                            | photograph.                                                 | publishing publication.             | independently.                                                    | Identify that video can be                                   | Outline the need for a navigation    |
|                  | poster.                             | Use a computer on my own to                                      | Decide how photographs can be                               | Consider how different layouts      | Combine audio to enhance a                                        | improved through reshooting                                  | path.                                |
|                  |                                     | paint a picture.                                                 | improved.                                                   | can suit different purposes.        | podcast.                                                          | and editing.                                                 | Recognise the implications of        |
|                  | Knowledge                           | Compare painting a picture on a                                  | Use tools to change an image.                               | Consider the benefits of desktop    | Evaluate the use of effective                                     | Consider the impact of the                                   | linking to content owned by          |
|                  | When reading a story/ebook on a     | computer and on paper.                                           | Recognise that photos can be                                | publishing.                         | audio.                                                            | choices made when making and                                 | other people.                        |
|                  | computer/tablet you have to use     |                                                                  | changed.                                                    |                                     |                                                                   | sharing a video.                                             |                                      |
|                  | the controls to turn the page.      | Use a computer to write.                                         | 5                                                           | Knowledge                           | Knowledge                                                         |                                                              | Recognise that you can work in       |
|                  | On the touchscreen ty you can       | Add and remove text on a                                         | Say how music can make us feel.                             | Desktop publishing is when we       | The process of recording and                                      | Identify that drawing tools can be                           | 3D on a computer.                    |
|                  | use your fingers to write and       | computer.                                                        | Identify that there are patterns in                         | create documents using page         | listening to sound requires input                                 | used to produce different                                    | Identify that digital 3D objects     |
|                  | draw. You can do this on a tablet   | Identify that the look of text can                               | music.                                                      | layout software.                    | devices (e.g. a microphone) and                                   | outcomes.                                                    | can be modified.                     |
|                  | too.                                | be changed on a computer.                                        | Experiment with sound using a                               | When desktop publishing, we         | output devices (e.g. a speaker).                                  | Create a vector drawing by                                   | Recognise that objects can be        |
|                  | You can use tools in a paint app    | Make careful choices when                                        | computer.                                                   | consider how we can lay out a       | Podcasts are a type of spoken                                     | combining shapes.                                            | combined in a 3D model.              |
|                  | to change the colour of what you    | changing text.                                                   | Use a computer to create a                                  | page in the most interesting, eye-  | word audio file, that can be                                      | Use tools to achieve a desired                               | Create a 3D model for a given        |
|                  | are drawing/writing.                | Explain why I used the tools that I                              | musical pattern.                                            | catching, and appropriate ways,     | downloaded by listeners.                                          | effect.                                                      | purpose.                             |
|                  | are drawing/ writing.               | chose.                                                           | Create music for a purpose.                                 | to suit our purpose and audience.   | Features of podcasts include:                                     | Recognise that vector drawings                               | Plan a 3D model.                     |
|                  | Vocabulary                          | Compare writing on a computer                                    | Review and refine computer                                  | The toolbar is the set of icons and | Sounds: Voices, jingles,                                          | consist of layers.                                           | Create a digital 3D model.           |
|                  | ebook, paint app, drag, click, tap, | with writing on paper.                                           | work.                                                       | buttons that that we can use to     | background music, sound effects                                   | Group objects to make them                                   |                                      |
|                  | select, tools                       | with writing on paper.                                           | WOIK.                                                       | create and edit our work. Tools:    | Information: Presenters' names,                                   | easier to work with.                                         | <u>Knowledge</u>                     |
|                  | select, tools                       | Knowledge                                                        | Knowledge                                                   | templates, styles, insert, text     | name of podcast, introduction,                                    | Apply learning.                                              | Websites are a collection of         |
|                  |                                     | When we use paint programs, we                                   | Photography - making a picture                              | boxes, bold, italics, underline,    | main section, conclusion.                                         | Apply learning.                                              | webpages about the same topic.       |
|                  |                                     | can use tools to create different                                | using a camera.                                             | size, colour, font.                 | Audacity is one example of an                                     | Knowledge                                                    | They can be found using              |
|                  |                                     | effects e.g. simple tools - pencil                               | How to take a photograph: Hold                              | 3120, 001001, 10110.                | audio editing tool. The sound is                                  | Devices for recording video –                                | browsers.                            |
|                  |                                     | tool, eraser tool, paintbrush tool,                              | the device firmly with both                                 | Vocabulary                          | shown as a waveform.                                              | iPads, tablets, smartphones,                                 | They include navigation paths.       |
|                  |                                     | undo tool. More complex tools –                                  | hands. Point the camera at the                              | Desktop publishing, images, style,  | You can edit the audio in                                         | camcorders, webcam, cameras.                                 | Navigation Pathways are also         |
|                  |                                     | fill tool, line tool, shape, tool,                               | subject. Look at the viewing                                | template, orientation,              |                                                                   | Different techniques for                                     | known as breadcrumb trails.          |
|                  |                                     | spray-paint tool.                                                | screen. Move the device to get                              |                                     | different ways e.g. changing the volume, adding a fade in or out, | recording a video are: static                                | Hyperlinks allow different pages     |
|                  |                                     |                                                                  | Ŭ                                                           | placeholder, copy, paste, layout,   |                                                                   | -                                                            |                                      |
|                  |                                     | We can make choices about the                                    | the shot that you want. Press the                           | purpose,                            | removing pauses/mistakes, trim<br>the recording.                  | camera, zooming, pan and tilt.                               | to be linked together.               |
|                  |                                     | size of lines/shapes that we                                     | capture button.                                             |                                     | the recording.                                                    | To make a video effective you                                | You should only use images that      |
|                  |                                     | draw.                                                            | Photographs can be edited using                             |                                     | Maaahulamu                                                        | need to consider lighting, use of                            | are copyright-free. Many images      |
|                  |                                     | We can add text to our painting                                  | an editing program. You can use                             |                                     | Vocabulary                                                        | music/sound effects, use of colour and consider the use of a | are owned by people/ companies       |
|                  |                                     | by clicking on the text icon.<br>We can select different colours | tools to change colours,                                    |                                     | Audio, record, playback, input,                                   |                                                              | and cannot just be reused.           |
|                  |                                     | for our artwork.                                                 | brightness, contrast and to<br>add/remove features from the |                                     | output, podcast, selection,                                       | green screen to create different                             | 2D modelling involves using          |
|                  |                                     |                                                                  |                                                             |                                     | mixing, time shift, export, sound                                 | settings.                                                    | 3D modelling involves using          |
|                  |                                     |                                                                  | photo.<br>People might change a                             |                                     | file.                                                             | Windows Movie Maker is one                                   | computer software to create 3D       |
|                  |                                     | Kove on a kowhoard, Cane kowfar                                  |                                                             |                                     |                                                                   | example of a video editing tool.                             | shapes, in order to produce          |
|                  |                                     | Keys on a keyboard: Caps key for                                 | photograph to make it look as                               |                                     |                                                                   | You can edit a video using trim                              | models of real-world objects. IT     |
|                  |                                     | capital letters. Space bar for                                   | though it is real, but in fact it is                        |                                     |                                                                   | tool, split, move or delete                                  | allows us to view designs from       |
|                  |                                     | leaving spaces. Backspace key                                    | edited.                                                     |                                     |                                                                   | sections, add special effects such                           | different angles and experiment      |
|                  |                                     | removes the letter on the left of                                |                                                             |                                     |                                                                   | as animations and transitions.                               | with various designs.                |
|                  |                                     | the cursor. Enter key moves                                      | We can use digital devices to help                          |                                     |                                                                   | You can also include text in                                 | 3D modelling is used in many         |
|                  |                                     | everything after the text cursor                                 | us to create, edit and listen to                            |                                     |                                                                   | captions.                                                    | industries, e.g. in interior design, |
|                  |                                     | down one line. Arrow keys can                                    | music.                                                      |                                     |                                                                   |                                                              | architecture and making video        |
|                  |                                     | move the text cursor.                                            | In Chrome Music Lab you can:                                |                                     |                                                                   | Vector drawings are computer                                 | games.                               |
|                  |                                     | You can choose where to write                                    | make different musical notes by                             |                                     |                                                                   | graphic images that are made                                 | 'Tinkercad' is one example of        |
|                  |                                     | by moving the cursor (the arrow)                                 | clicking on the different squares,                          |                                     |                                                                   | using 2-D shapes.                                            | software that we can use to          |
|                  |                                     | over the page. When you click a                                  | the higher up you click, the                                |                                     |                                                                   | When creating vector drawings                                | create 3D Models.                    |
|                  |                                     | flashing line will appear. This is                               | higher the pitch;                                           |                                     |                                                                   | the shapes overlap so you have                               | In Tinkercad, the square panes o     |
|                  |                                     | the text cursor. It allows you to                                | click on the shapes below the                               |                                     |                                                                   | to start with the objects that are                           | the workspace help us to             |
|                  |                                     | type in letters.                                                 | notes to add in percussion, e.g.                            |                                     |                                                                   | furthest away.                                               | distances and dimensions             |
|                  |                                     | The toolbar is a set of icons and                                | drums and symbols; change the                               |                                     |                                                                   | Important techniques to make                                 | accurately. Objects can be           |
|                  |                                     | buttons that can be used to                                      | instruments that make the                                   |                                     |                                                                   | accurate images are duplicate,                               | resized by dragging the handles.     |
|                  |                                     | edit/change the writing – bold,                                  | sounds; change the tempo,                                   |                                     |                                                                   | enlarge/reduce, rotate, zoom,                                | The ViewCube Allows us to            |
|                  |                                     |                                                                  | making it faster or slower.                                 | 1                                   |                                                                   |                                                              | switch the view of the model.        |

|  | italics, underline, font, size,<br>colour.<br>You save your work my clicking<br>on the save icon.<br>Writing digitally has the benefit<br>that it is neat and tidy, and it can<br>be easily edited.<br><u>Vocabulary</u><br>Paint program, tool, erase, fill,<br>undo, shape tools, line tool, fill<br>tool, undo tool, brush style.<br>Word processor, keys, space bar,<br>backspace, text cursor, toolbar,<br>bold, italic, underline, undo, font. | Vocabulary<br>Device, capture, image, digital,<br>landscape, portrait, field of view,<br>narrow, wide, format, framing,<br>focal point, subject matter, flash,<br>focus, background, foreground,<br>editing, filter, changed, real.<br>Music, quiet, loud, feelings,<br>emotions, pattern, rhythm, pulse,<br>pitch, tempo, notes, instrument,<br>create, open, edit. |  | groupir<br>guides.<br><u>Vocabu</u><br>Video,<br>storybo<br>dialogu<br>(audiov<br>video tu<br>angle, o<br>title scr<br>transiti<br>special<br>Vector,<br>tools, id<br>resize,<br>zoom, s<br>handles<br>layers,<br>ungrou<br>alterna |
|--|----------------------------------------------------------------------------------------------------|----------------------------------------------------------------------------------------------------|--|----------------------------------------------------------------------------------------------------|
|  |                                                                                                    |                                                                                                    |  |                                                                                                    |

| iping, layering, alignment     |                             |
|--------------------------------|-----------------------------|
| es.                            | Vocabulary                  |
|                                | Website, web page, bro      |
| abulary                        | media, Hypertext Markı      |
| o, audio, recording,           | Language (HTML), layou      |
| yboard, script, soundtrack,    | media, purpose, copyrig     |
| ogue, capture, zoom, AV        | use, evaluate, preview,     |
| liovisual), videographer,      | breadcrumb, trail, navig    |
| o techniques, zoom, pan, tilt, | hyperlink, subpage, imp     |
| e, content, export, trim/clip, | external link, embed        |
| screen, end credits, timeline, |                             |
| sitions, retake/reshoot,       | 3D object, 3D space, vie    |
| cial effects.                  | colour, lift, rotate, posit |
|                                |                             |

or, vector drawing, drawing icons, toolbar, move, e, rotate, duplicate/copy, , select, alignment grid, les, consistency, modify, s, copy, paste, group, oup, reuse, improvement, natives

owser, cup ut, header, ight, fair , device, gation, plication,

ew, resize, colour, lift, rotate, position, select, duplicate, dimensions, placeholder, hole, group, ungroup, modify, evaluate, improve

|                                                                                                 | Reception                                                                                                    | Year 1                                                                                                    | Year 2                                                                                                    | Year 3                                                                                                    | Year 4                                                                                                    | Year 5                                                                                                    | Year 6                                                                                                    |
|-------------------------------------------------------------------------------------------------|----------------------------------------------------------------------------------------------------|----------------------------------------------------------------------------------------------------|----------------------------------------------------------------------------------------------------|----------------------------------------------------------------------------------------------------|----------------------------------------------------------------------------------------------------|----------------------------------------------------------------------------------------------------|----------------------------------------------------------------------------------------------------|
| Data and<br>Information<br>Computer<br>Science<br>Information<br>Technology<br>Digital Literacy | Skills         Access content in a range of         formats, e.g. image, video, audio.         Answer basic questions about         information displayed in images         e.g. more or less.         Knowledge         On the tablet/computer, I know         which games/apps to use to look         at pictures, watch a video or         listen to music. These games/app         show me information to help my         learning.         Using a touch screen makes it         easy to count, sort and group         because I can touch the screen         and move things around.         Vocabulary         sort, group, count, more, less, information | SkillsLabel objects.Identify that objects can becounted.Describe objects in differentways.Count objects with the sameproperties.Compare groups of objects.Answer questions about groupsof objects.KnowledgeObjects have different properties(features) that we can choose tolabel them by e.g. size, color,shape.Objects can be described by theirname labels and their properties.We can use labels and propertiesto tell computers what objectsare and how to sort them.The same objects can be put intodifferent groups, depending upontheir properties. Computers canhelp us by allowing us to putdifferent objects into groups.Computers can be programmedto count the amounts in eachgroup.VocabularyObject, label, group, search,image, colour, shape, property,value, data, less, most, fewest,the same. | SkillsRecognise that we can count and<br>compare objects using tally<br>charts.Recognise that objects can be<br>represented as picturesCreate a pictogram.Select objects by attribute and<br>make comparisons.Recognise that people can be<br>described by attributes.Explain that we can present<br>information using a computer.Knowledge<br>Tallying helps us to record as we<br>count.Tally charts are used to collect<br>data about the number in each<br>group quickly.A pictogram is a chart that uses<br>pictures to display data.Attributes are used to describe<br>objects. We can use attributes to<br>group and compare things.<br>Computer programs such as<br><i>j2data</i> can help us to create<br>pictograms and block diagrams.Clicking the + and - icons add and<br>subtract pictures from our<br>diagram.Vocabulary<br> | Skills         Create questions with yes/no         answers.         Identify the attributes needed to         collect data about an object.         Create a branching database.         Explain why it is helpful for a         database to be well structured.         Plan the structure of a branching         database.         Independently create an         identification tool.         Knowledge         Questions that require yes and         no answers can be useful for         helping us to find out the         attributes of different objects.         Sometimes, we need to split         objects into more than two         groups, and so one yes or no         questions.         A branching database is a way of         classifying a group of objects.         For a branching database to be         effective your questions need to         separate different objects based         on their attributes. You should         also carefully consider the order         that you ask questions.         Vocabulary         value, questions, table, objects,         branching databases, objects,         equal, even, separate, order,         organise, selecting, | SkillsExplain that data gathered over<br>time can be used to answer<br>questions.Recognise how a computer can<br>help us analyse data.<br>Identify the data needed to<br>answer questions.Knowledge<br>Data gathered over time can be<br>used to answer important<br>questions.Before collecting data, we need<br>to carefully consider which<br>questions we are trying to<br>answer.When scientists collect data, they<br>usually store it so that it can be<br>analysed at any time. The data<br>can also be shared so that other<br>scientists can use it.<br>It is important to interpret your<br>data carefully. You can then write<br>a report detailing what your<br>conclusions are.Computers can record data<br>automatically, meaning that<br>someone does not need to sit<br>waiting for a long period of time.Vocabulary<br>Data logger, logging, data point,<br>interval, analyse, data set,<br>import, export, review,<br>conclusion. | SkillsUse a form to recordinformation.Compare paper and computer-based databases.Outline how grouping and thensorting data allows us to answerquestions.Explain that tools can be used toselect specific data.Explain that computer programscan be used to compare datavisually.Use a real-world database toanswer questions.KnowledgeA database is a collection oforganised data that is easilystored and used.Paper databases require thecreator to manually write inindividual records, and to sortthe records in an appropriateorder.Many computer programs allowus to create databases, e.g.Microsoft Excel.Computer databases havebecome more popular thanpaper databases, as data can beeasily and quickly added orremoved, sorted, filtered, edited,or viewed at any timeWe can find the data that weneed by using the 'search', 'filter'and 'sort' functions.Data can be shown visually, byusing graphs and charts.VocabularyDatabase, record, field, sort,order, group, criteria, value,graph, chart, axis, compare, filter. | Skills         Create a data set in a spreadsheet.         Build a data set in a spreadsheet.         Explain that formulas can be used to produce calculated data.         Apply formulas to data.         Create a spreadsheet to plan an event.         Choose suitable ways to present data.         Movedge         A spreadsheet is a computer application that allows users to organise, analyse and store data in a table. Programs such as Microsoft Excel and Google_Docs help users to make spreadsheets Data headings allow data to be stored in a meaningful way.         A formula can tell a computer which mathematical operation to use for a calculation. It also tells the computer which data to use.         Formatting makes a spreadsheet easier to read.         Spreadsheets are most commonly used for organising and presenting finances, for example budgets and finance reports.         Vocabulary         Spreadsheet, data, data heading, data set, cells, columns and rows data item, format, common attribute, formula, calculation, call reference, graph, evaluate, results, comparisons, questions, software, tools, data, propose |

|                   | Reception                                 | Year 1                                     | Year 2                                             | Year 3                                                | Year 4                                         | Year 5                                        | Year 6                                            |
|-------------------|-------------------------------------------|--------------------------------------------|----------------------------------------------------|-------------------------------------------------------|------------------------------------------------|-----------------------------------------------|---------------------------------------------------|
| Programming       | <u>Skills</u>                             | Skills                                     | <u>Skills</u>                                      | Skills                                                | Skills                                         | Skills                                        | Skills                                            |
|                   | Explore technology.                       | Explain what a given command               | Describe a series of instructions                  | Explore a new programming                             | Identify that accuracy in                      | Explain how selection is used in              | Define a 'variable' as something                  |
| Computer          | Repeat an action with technology          | will do.                                   | as a sequence.                                     | environment.                                          | programming is important.                      | computer programs.                            | that is changeable                                |
| Science           | to trigger a specific outcome.            | Act out a given word.                      | Explain what happens when we                       | Identify that commands have an                        | Create a program in a text-based               | Relate that a conditional                     | Explain why a variable is used in a               |
|                   | Recognise the success or failure          | Combine forwards and                       | change the order of instructions.                  | outcome.                                              | language.                                      | statement connects a condition                | program                                           |
| Digital Literacy  | of an action.                             | backwards commands to make a               | Use logical reasoning to predict                   | Explain that a program has a                          | Explain what 'repeat' means.                   | to an outcome.                                | Choose how to improve a game                      |
| Digital Electricy | Follow simple instructions to             | sequence.                                  | the outcome of a program                           | start.                                                | Modify a count-controlled loop                 | Explain how selection directs the             | by using variables.                               |
|                   | control a digital device.                 | Combine four direction                     | Explain that programming                           | Recognise that a sequence of                          | to produce a given outcome.                    | flow of a program.                            | Design a project that builds on a                 |
|                   | Recognise that we control                 | commands to make sequences.                | projects can have code and                         | commands can have an order.                           | Decompose a program into small                 | Design a program which uses                   | given example.                                    |
|                   | computers.                                | Plan a simple program.                     | artwork.                                           | Change the appearance of a                            | steps.                                         | selection.                                    | Use my design to create a                         |
|                   | Input a short sequence of                 | Find more than one solution to a           | Design an algorithm.                               | project.                                              | Create a program that uses                     | Create a program which uses                   | project.                                          |
|                   | instructions to control a device.         | problem.                                   | Create and debug a program that<br>I have written. | Create a project from a task                          | count-controlled loops to                      | selection.                                    | Evaluate my project.                              |
|                   | Knowladza                                 | Chaose a command for a given               | i nave written.                                    | description.                                          | produce a given outcome.                       | Evaluate my program.                          |                                                   |
|                   | Knowledge<br>Computers don't have a brain | Choose a command for a given               | Explain that a sequence of                         | Explain how a sprite moves in an                      | Knowladza                                      | Knowledge                                     | Create a program to run on a controllable device. |
|                   | and can only follow instructions          | purpose.<br>Show that a series of commands | commands has a start.                              | existing project.                                     | Knowledge<br>Logo is a text-based program that | Scratch is a program that we can              | Explain that selection can control                |
|                   | that we give them.                        | can be joined together.                    | Explain that a sequence of                         |                                                       | we can use in order to create                  | to code our own quizzes. We can               | the flow of a program                             |
|                   | We can tinker with (explore)              | Identify the effect of changing a          | commands has an outcome.                           | Create a program to move a sprite in four directions. | shapes and patterns.                           | input questions using the 'ask'               | Update a variable with a user                     |
|                   | computers to find out what they           | value.                                     | Create a program using a given                     | Adapt a program to a new                              | Instead of typing in the code to               | command blocks.                               | input.                                            |
|                   | do.                                       | Explain that each sprite has its           | design.                                            | context.                                              | create each individual shape, we               | We can use selections and                     | Use an conditional statement to                   |
|                   | To tell a floor robot what to do I        | own instructions.                          | Change a given design.                             | Develop my program by adding                          | can save time by repeating a                   | conditions in order to ensure that            | compare a variable to a value.                    |
|                   | have to press the buttons.                | Design the parts of a project.             | Create a program using my own                      | features.                                             | sequence of instructions. We use               | there are different outcomes                  | Design a project that uses inputs                 |
|                   | I can tell a smart speaker what to        | Use my algorithm to create a               | design.                                            | Identify and fix bugs in a                            | the 'repeat' function.                         | depending upon a user's                       | and outputs on a controllable                     |
|                   | do by speaking to it.                     | program.                                   | Decide how my project can be                       | program.                                              | The number following repeat is                 | response.                                     | device.                                           |
|                   | To tell a tablet/computer what to         |                                            | improved.                                          | Design and create a maze-based                        | the number of times to repeat                  | The 'If-then' command block                   | Develop a program to use inputs                   |
|                   | do I have to click/tap on the             | Knowledge                                  |                                                    | challenge.                                            | the code, and the code to be                   | helps us to create conditions.                | and outputs on a controllable                     |
|                   | screen.                                   | Programming is when we make a              | Knowledge                                          | enunenge.                                             | repeated is in square brackets,                | The 'If-then-else' command block              | device.                                           |
|                   |                                           | set of instructions for computers          | It is important that our                           | Knowledge                                             | e.g. repeat 4 [FD 100 LT 90]. This             | helps us to write programs that               |                                                   |
|                   | Vocabulary                                | to follow.                                 | instructions to the floor robot are                | Scratch is a website/ app that lets                   | is an example of a count-                      | have selections with two                      | Knowledge                                         |
|                   | instructions, floor robot, tinker,        | We can program the Bee-bot by              | clear. If our sequence of                          | us code our own stories, games                        | controlled loop.                               | outcomes.                                     | A variable is something that is                   |
|                   | action                                    | pressing the direction buttons (in         | instructions is in the wrong order,                | and animations.                                       | To make shapes, we need to                     | The 'forever' block means that                | changeable. A variable can be set                 |
|                   |                                           | order) that we want it to move             | has anything missing, or has                       | There are 3 main areas in                             | know the angles of corners of                  | the command will happen                       | and changed throughout the                        |
|                   |                                           | in, followed by GO.                        | anything additional, the floor                     | Scratch: The block palette, code                      | different shapes.                              | continually.                                  | running of a program. Scratch is                  |
|                   |                                           | The arrows move the Bee-bot in             | robot will end up in a different                   | area and stage with sprite.                           |                                                |                                               | one app in which we can explore                   |
|                   |                                           | different directions. The GO               | place.                                             | In Scratch, blocks can stack                          | Vocabulary                                     | Vocabulary                                    | variables.                                        |
|                   |                                           | button makes the Bee-bot start             | We then need to plan and design                    | vertically on top of one another                      | Program, turtle, commands,                     | Selection, condition, true, false,            | Variables should always have a                    |
|                   |                                           | its program. The X button makes            | our algorithms so that the robot                   | to create sequences.                                  | code, snippet, logo commands,                  | outcomes, conditional statement               | value and an appropriate name.                    |
|                   |                                           | the Bee-bot delete the program             | follows the given route.                           | Event blocks are used to start                        | pattern, repetition, count-                    | <ul> <li>the linking together of a</li> </ul> | We use variables to store                         |
|                   |                                           | and make a new program.                    | Debugging is finding and fixing                    | sequences.                                            | controlled loop, value,                        | condition and outcomes.                       | information that might change                     |
|                   |                                           | Switching the Bee-bot off and on           | errors in our algorithms and                       | You can change the appearance                         | decompose, procedure                           |                                               | and can be used later in our                      |
|                   |                                           | again also deletes the program.            | programs.                                          | of the project by using attributes                    |                                                |                                               | program.                                          |
|                   |                                           |                                            |                                                    | (code, costumes, sounds) and                          |                                                |                                               |                                                   |
|                   |                                           | Sprites: Scratch Jr. uses                  | A sequence is a pattern or                         | backdrops.                                            |                                                |                                               | Micro:bits are small computers                    |
|                   |                                           | characters called sprites. The             | process in which one thing                         | Several sprites, each following                       |                                                |                                               | that perform different actions                    |
|                   |                                           | main sprite is a cat called Scratch.       | follows another. In Scratch Jr. we                 | connected sound sequences, can                        |                                                |                                               | based on programs written in                      |
|                   |                                           | Programming blocks: Clicking the           | can stack blocks together side by                  | create music.                                         |                                                |                                               | computer software.                                |
|                   |                                           | blue moving block in the                   | side in order to create                            |                                                       |                                                |                                               | Micro:bits have and LED light                     |
|                   |                                           | programming area makes the                 | sequences. We can change the                       | We can use event blocks                               |                                                |                                               | display, buttons, sensors and                     |
|                   |                                           | sprite move.                               | number at the bottom of some                       | (coloured yellow) to make                             |                                                |                                               | many input/output features that                   |
|                   |                                           | Start blocks are yellow and end            | blocks to alter distance or size.                  | different events happen. They                         |                                                |                                               | we can program. Programmes                        |
|                   |                                           | blocks are red.                            | A sequence of commands will                        | are needed for every project.                         |                                                |                                               | are then downloaded to the                        |
|                   |                                           | An algorithm is a set of                   | have an outcome (make                              | Action blocks include 'Motion'                        |                                                |                                               | micro:bit.                                        |
|                   |                                           | instructions for performing a              | something happen).                                 | blocks (coloured blue), 'Sound'                       |                                                |                                               | Micro:bit will only run code that                 |
|                   |                                           | task. Designing an algorithm can           | You can move the blocks around                     | blocks (pink) and 'Looks' blocks                      |                                                |                                               | has been downloaded, If code is                   |
|                   |                                           | help us to make the sprite do the          | in the sequence so that things                     | (purple). They make the sprite                        |                                                |                                               | changed in the editor it will need                |
|                   |                                           | things that we want it to do.              | happen in a different order.                       | move, make sounds and change                          |                                                |                                               | to be downloaded again.                           |
|                   |                                           | Programming is when we move                |                                                    | appearance when the event is                          |                                                |                                               |                                                   |
|                   |                                           | the blocks into the position               |                                                    | triggered.                                            |                                                |                                               | Vocabulary                                        |
|                   |                                           | (based on our algorithm design).           | Vocabulary                                         | If my algorithm does not work                         |                                                |                                               | Variable, change, name, value,                    |
|                   |                                           | Our programming codes the                  | Instruction, sequence, clear,                      | correctly the first time, I need to                   |                                                |                                               | set, design, code, task, test,                    |
|                   |                                           | sprite to perform the actions.             | algorithm, program, order,                         | remember to debug it.                                 |                                                |                                               | debug, share.                                     |

|                                       | commands, prediction, design,     |                                    |  |                                    |
|---------------------------------------|-----------------------------------|------------------------------------|--|------------------------------------|
| Vocabulary                            | route, debugging.                 | Vocabulary                         |  | Micro-bit, input, process, output, |
| Forwards, backwards, turn, clear,     |                                   | Scratch, programming, code,        |  | LED, sensor, condition, if then    |
| go, commands, instructions,           | Command, run, blocks, actions,    | sprite, costume, stage, backdrop,  |  | else, variable, random, sequence,  |
| directions, left, right, plan, route, | modify, match, features, evaluate | motion, point in direction, go to, |  | code.                              |
| program.                              |                                   | event, task, run the code, order,  |  |                                    |
|                                       |                                   | note, chord, bug, debug            |  |                                    |
| ScratchJr, sprite, compare,           |                                   |                                    |  |                                    |
| programming area, block, joining,     |                                   | Motion, logic, move, resize,       |  |                                    |
| start block, background, delete,      |                                   | extension block, pen up, set up,   |  |                                    |
| reset, algorithm, predict, effect,    |                                   | action, errors, setup, test.       |  |                                    |
| change, value, instructions,          |                                   |                                    |  |                                    |
| design.                               |                                   |                                    |  |                                    |

## **Statutory Guidance**

| EYFS curriculum | Personal, Social and Emotional Development | Show an understanding of their own feelings and those of others, and begin to regulate their behaviour accordingly.          |
|-----------------|--------------------------------------------|----------------------------------------------------------------------------------------------------|
| ELG Goals       |                                            | An ability to follow instructions.                                                                                           |
|                 |                                            | Be confident to try new activities and show independence, resilience and perseverance in the face of challenge.              |
|                 |                                            | Explain the reasons for rules, know right from wrong and try to behave accordingly.                                          |
|                 |                                            | Work and play cooperatively and take turns with others.                                                                      |
|                 |                                            | (Computing Systems and Networks, E-safety, programming computing strands)                                                    |
|                 | Physical Development                       | Use a range of small tools.                                                                                                  |
|                 |                                            | Begin to show accuracy and care when drawing.                                                                                |
|                 |                                            | (Computing systems and Networks, Creating Media and programming computing strands)                                           |
|                 | Expressive Arts and Design                 | Safely use and explore a variety of tools.                                                                                   |
|                 |                                            | Share their creations, explaining the process they have used                                                                 |
|                 |                                            | (Computing systems and networks, Creating Media computing strand)                                                            |
|                 | Communication and Language                 | Make comments about what they have heard and ask questions to clarify their understanding.                                   |
|                 |                                            | Participate in small group, class and one-to-one discussions, offering their own ideas, using recently introduced vocabulary |
|                 |                                            | Offer explanations for why things might happen, making use of recently introduced vocabulary.                                |
|                 |                                            | (Links to all computing strands - Computing Systems and Networks, Programming, Data and Information, Creating Media, E       |

The core of computing is computer science, in which pupils are taught the principles of information and computation, how digital systems work, and how to put this knowledge to use through programming. Building on this knowledge and understanding, pupils are equipped to use information technology to create programs, systems and a range of content. Computing also ensures that pupils become digitally literate – able to use, and express themselves and develop their ideas through, information and communication technology – at a level suitable for the future workplace and as active participants in a digital world.

| Key Stage 1         | Pupils should be taught to:                                                                                                    |
|---------------------|----------------------------------------------------------------------------------------------------|
| National Curriculum | understand what algorithms are; how they are implemented as programs on digital devices; and that programs execute by following precise and unambiguous instruction                                                                                                    |
|                     | create and debug simple programs. (Computing strands link - Programming)                                                                                                    |
|                     | use logical reasoning to predict the behaviour of simple programs. (Computing strands link - Programming)                                                                                                    |
|                     | use technology purposefully to create, organise, store, manipulate and retrieve digital content. (Computing strands link - Computing Systems and Networks, Data and Info                                                                                                    |
|                     | recognise common uses of information technology beyond school. (Computing strands link - Computing Systems and Networks)                                                                                                    |
|                     | use technology safely and respectfully, keeping personal information private; identify where to go for help and support when they have concerns about content or contact                                                                                                    |
|                     | (Computing strands link – E-safety)                                                                                                    |
| Key Stage 2         | Pupils should be taught to:                                                                                                    |
| National Curriculum | design, write and debug programs that accomplish specific goals, including controlling or simulating physical systems; solve problems by decomposing them into smaller p use sequence, selection, and repetition in programs; work with variables and various forms of input and output. (Computing strands link - Programming) |
|                     | use logical reasoning to explain how some simple algorithms work and to detect and correct errors in algorithms and programs. (Computing strands link - Programming)                                                                                                    |
|                     | understand computer networks including the internet; how they can provide multiple services, such as the world wide web; and the opportunities they offer for communi link - Computing Systems and Networks)                                                                                                    |
|                     | use search technologies effectively, appreciate how results are selected and ranked, and be discerning in evaluating digital content. (Computing strands link - Computing S                                                                                                    |
|                     | select, use and combine a variety of software (including internet services) on a range of digital devices to design and create a range of programs, systems and content that                                                                                                    |
|                     | analysing, evaluating and presenting data and information. (Computing strands link – programming, Creating Media, Data and Information)                                                                                                    |
|                     | use technology safely, respectfully and responsibly; recognise acceptable/unacceptable behaviour; identify a range of ways to report concerns about content and contact.                                                                                                    |

ary.

a, E-safety)

ons. (Computing strands link - Programming)

formation, Creating Media)

act on the internet or other online technologies.

parts. (Computing strands link - Programming)

inication and collaboration. (Computing strands

g Systems and Networks, E-safety) nat accomplish given goals, including collecting,

ct. (Computing strands link – E-safety)